# Package Update Guide

Unbabel for Service Cloud

# Introduction

Unbabel is seamlessly integrated into Salesforce Service Cloud, delivering human-quality translations at speed.

In this document, we describe how you can update the Unbabel Apps for the latest versions.

### Latest Packages

Latest package versions released.

#### **Unbabel Connector**

Installation URL [your Salesforce Org URL]/packaging/installPackage.apexp?p0=04t1n000002Guac

### **Unbabel for Service Cloud**

**Installation URL** [your Salesforce Org URL]/packaging/installPackage.apexp?p0=04t1v000002GzHM

### Steps

Please install the Apps by the correct order:

- Unbabel Connector v1.53
- Unbabel Service Cloud v1.62

For each package:

1. Copy the URL into a browser where you have already login into the target Salesforce Org. Press the "enter" key.

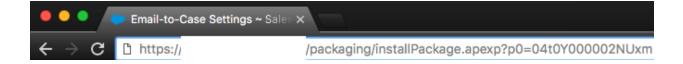

- 2. After that select "Install for Admin Only", or the option that best suits your organization needs and perform the necessary steps to update the managed package.
- 3. As the last step please save the configuration in order to remain with the previous values.

## **Release Notes**

#### Update automatic translation for case and last email on case ownership change

The automatic translation triggers when a Case ownership changes. The steps are the following:

1. A new Case assigned from a non Unbabel Queue/Agent to an unbabel Queue/Agent.

#### If the Case field **Unbabel Language** or **Unbabel Translated Description** is empty:

- 2. A translation for the Case description will be automatically requested.
- 3. As soon as the translation arrives, it would be added to the Unbabel Translated Description field.
- 4. A translation for the last Email Message (if any) will be automatically requested.
- 5. As soon as the translation is delivered it would be posted on the Case feed as a new Email Message.

#### Configurations

Make sure that on the **Unbabel SC Configuration Page** you have enabled:

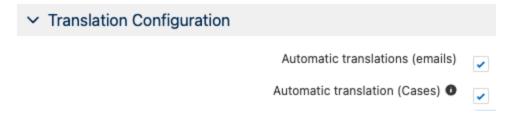

In this way the automatic translations will be enabled for all Agents with the Unbabel SC Permission Set.

△NOTE: We recommend that you test this feature in a test/uat environment before enabling it in production. A validation/trigger on the Case may impact or process when assigning a new owner.